**JIPI (Jurnal Ilmiah Penelitian dan Pembelajaran Informatika)** Volume 07, Nomor 02, Juni 2022 : 354– 363

# **INTERACTIVE ALV REPORT CUSTOMIZATION OF BUSINESS PROCESS TRACING ON SAP S/4HANA WITH ITERATIVE AND INCREMENTAL METHODOLOGY IN TELECOMUNICATION COMPANY**

**Jasmine Aurely Salshabillah1) , Muhardi Saputra2) , Warih Puspitasari3)**

<sup>1, 2, 3</sup>)Information System, Faculty of Industrial and System Engineering, Telkom University Jl. Telekomunikasi No.1, Terusan Buahbatu Kec. Dayeuhkolot, Bandung, Jawa Barat, 40257 e-mail: <u>jasmineaurely@student.telkomuniversity.ac.id<sup>1)</sup>, <u>muhardi@telkomuniversity.ac.id<sup>2)</sup>, warihpuspitasa-</u></u> [ri@telkomuniversity.ac.id](mailto:warihpuspitasari@telkomuniversity.ac.idemail.com)3)

#### **ABSTRACT**

*PT XYZ merupakan Badan Usaha Milik Negara (BUMN) yang bergerak di bidang telekomunikasi. Untuk mengelola bisnis yang berjalan, perusahaan menggunakan SAP S/4HANA. Dalam pengimplementasian SAP S/4HANA, ditemukan beberapa permasalahan dalam modul controlling, khususnya pada proses cost allocation yang terjadi di Activity-Based Costing (ABC). Hal utama yang menjadi masalah adalah sulit untuk melakukan pelacakan proses bisnis dalam aktivitas cost allocation, sehingga tidak diketahui asal mula proses bisnis dan kemana proses bisnis akan diteruskan. Hal ini yang menjadi alasan dalam dibuatnya Interactive ALV Report untuk melacak proses bisnis pada cost allocation. Pembuatan Interactive ALV report untuk pelacakan proses bisnis ini akan memanfaatkan ABAP Programming Module dan akan menggunakan Metodologi Iterative dan Incremental. Report pelacakan proses bisnis ini akan memiliki fitur dimana pengguna dapat melacak proses bisnis dari sumber proses bisnis hingga proses bisnis terakhir. Hasil dari perancangan ini adalah tracing business report yang dapat menampilkan hanya data yang dibutuhkan oleh divisi keuangan untuk proses pelacakan proses bisnis. Melakukan pelacakan proses bisnis akan membantu divisi keuangan untuk mendistribusikan biaya dalam proses alokasi biaya. Hasil ini diharapkan dapat memberikan manfaat kepada PT XYZ dan perusahaan lain yang memiliki permasalahan yang sama, ataupun dapat menambah wawasan dalam ABAP programming khususnya pada modul controlling.*

*Keywords: ABAP, Activity-Based Costing, ALV Report, ERP, SAP S/4HANA.*

#### **ABSTRACT**

*PT XYZ is a State-Owned Enterprise (BUMN) that is focused on the telecommunications sector. To manage the ongoing business, the company uses SAP S/4HANA. In implementing SAP S/4HANA, several problems were found in the controlling module, particularly in the cost allocation process that occurred in Activity-Based Costing (ABC). The main problem is that it is difficult to track business processes in cost allocation activities so that the source and destination of the business processes are not known. Based on this problem, it will be the main reason for making the Interactive ALV Report for tracing business processes. This Interactive ALV report for tracing business processes will use ABAP Programming Module as the reference and Iterative and Incremental as the methodology. This business process tracing report will have a feature where users can track business processes from the source of the business process to the last business process. The result of this design is a tracing business process report that can display only the data needed by the finance division for the business process tracing process. This Interactive ALV report will help the finance division distribute costs in the cost allocation process. The results of this study are expected to provide benefits for PT XYZ and other companies that have the same problem or can add insight into ABAP programming, especially on the controlling module.*

*Keywords: ABAP, Activity-Based Costing, ALV Report, ERP, SAP S/4HANA.*

#### I. INTRODUCTION

T XYZ is a state-owned information and communication technology services company. As one of the biggest telecommunication service providers, there are lots of transaction that has been going on in the company. To maintain a good company performance, an integrated information system needs to be imple-T XYZ is a state-owned information and communication technology services company. As one of the biggest telecommunication service providers, there are lots of transaction that has been going on in the company. To maintain There is a regulation for state-owned enterprises that states SAP is one application that can be utilized in supporting business strategic objectives with solutions in the industry [1]. To support major business processes and handle all real-time processing company data, PT XYZ used Enterprise Resource Planning (ERP).

Enterprise Resource Planning or ERP is a tool that can integrate data from an organization so that it can produce solutions in business to increase success or excellence in its business environment. ERP is an integrated

Volume 07, Nomor 02, Juni 2022 : 354– 363

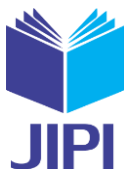

packet software designed to provide complete integration of all data related to enterprise information systems [2]. As we can see in Figure 1, Enterprise Resource Planning (ERP) supports all business processes that run in an organization, where this can integrate modules such as procurement, production, sales, financial and accounting [3]. The use of the ERP system in this study can also provide added value for PT XYZ because it can provide high efficiency in business processes that run within the company which will have an impact such as increasing profits for the company. This system can assist companies in making decisions based on data [4]. If the company use an ERP, it is expected that company operations will be more effective, efficient, and it can also allow information interaction and collaboration within the company [5].

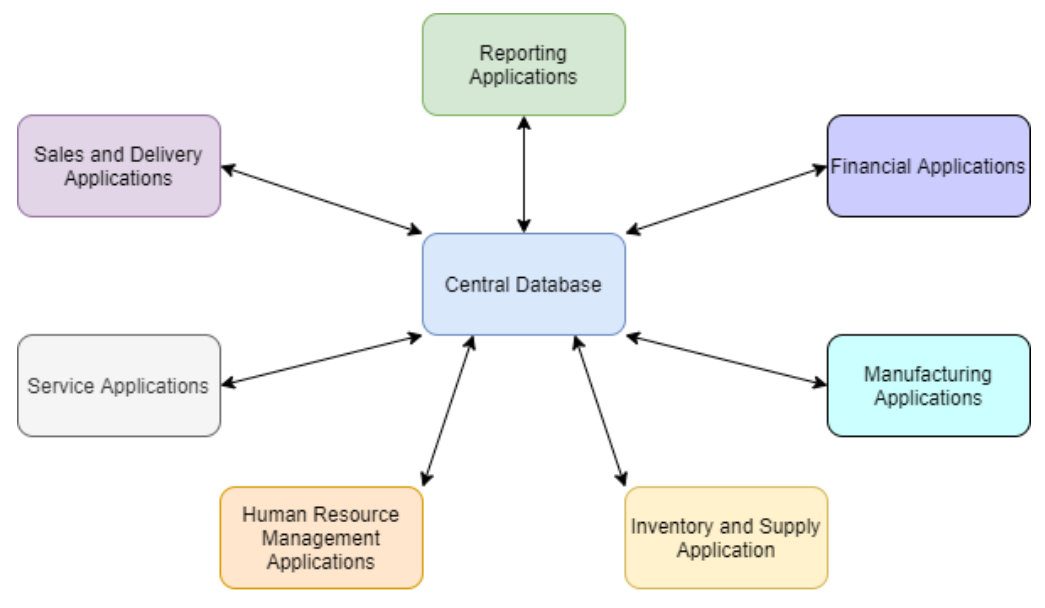

#### Fig. 1 ERP Model

There is various ERP software such as SAP and Odoo. System Application and Product or SAP is an ERP software that supports basic modules such as Financial, Human Resource, Purchasing, Inventory Control, Production Planning, Marketing, to Sales modules. This software has the goal of handling company data in real-time. SAP creates a common centralized database for all applications running in an organization. SAP system is an integrated system that provides information to help an organization to control the performance of business processes [6]. The purpose of SAP is to process data into information that has better value and is more effective than before. By using SAP, companies can manage company information in an integrated manner to make it easier for company employees to receive information accurately.

PT XYZ has been using SAP R/3 since 2002 to support the company business until they decided to implement SAP S/4HANA in 2017. The large data scale is one of the reasons why PT XYZ uses SAP S/4HANA. SAP S/4HANA is the next generation business suite product after SAP R/3 which provides innovative and robust solutions that support end-to-end business process integration. SAP S/4HANA is a business ERP suite based on the SAP HANA in-memory database that allows companies to perform transactions and analyze business data in real-time. This software claims full integration of all information flow through a specific entity or a group of subsidiaries within an organization assuming that all modules are used [7].

One of the modules that is used by the company is controlling module. SAP Controlling (CO) is an important SAP module for organizations. This module supports the coordination, monitoring and optimization of all processes in an organization. SAP CO involves recording the consumption factors of production and services provided by an organization. The Controlling (CO) module helps provide information to management in charge of decision making because this module can minimize costs and maximize profits with planning and actual analysis [8]. The main reporting purpose of SAP Controlling is for internal managerial reporting such as profit center accounting or profitability analysis [9]. This module has a function as a tool in decision making and includes steps for planning, controlling, and reporting results or reports [10]. Controlling module is also used for tracking the cost that related to the production of a product [11].

There are lots of processes that is migrated from SAP R/3 to SAP S/4HANA, such as cost allocation process in Activity-Based Costing in controlling module. Activity-Based Costing (CO-OM-ABC) is a submodule in controlling module that serves to provide process focus as well as a cross-functional view of overhead. Activity-Based Costing is a method that can be used by companies to calculate a cost accurately so that they can take important

Volume 07, Nomor 02, Juni 2022 : 354– 363

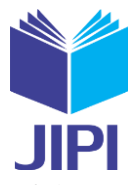

decisions related to the company's business processes. Activity-Based Costing allocates the value of the process based on the sources and drivers of the process so that it can determine the allocation of costs along the valueadded chain rather than the overhead rate incurred [12]. The main function of Activity-Based Costing is to allocate all costs from various resources used to carry out activities or run a business that aims to increase profits for the company. However, there's a problem in implementing cost allocation in Activity-Based Costing. It is very difficult to see the flows of cost allocation process in Activity-Based Costing (ABC). Cost allocation consist of three main components, such as Cost Center, Business Process, and Product. For getting into the final steps of this process, which is product, there's a lot of business process that must be maintained. One of the processes that must be finished for reaching into products is by making an actual assessment cycle.

Actual assessment cycle is one of the processes that helps to distribute costs through cost elements from a given cost center to a different cost object. Assessment cycle consists of segmentation, each of which has a unique relationship between receivers and senders [13]. Actual assessment cycle can be used to allocate expenses in an individual cost center to different cost centers. Inside assessment cycle, there are segments that have the details involving to the costs and how they can be allocated. In actual assessment cycle, there are some data that must be filled manually, namely business process. The business process data in this process is hard to be maintained. For knowing what business process that is used, the financial division must check the business process from Standard Hierarchy Business Process in SAP. The flow of the existing business process in the cost allocation is very difficult to check, which business process will be the sender or the receiver. Because of these problems, the finance unit of PT XYZ found it difficult to processing the data quickly. Based on the problems occurs, PT XYZ wants a report that can trace the business process, so this report can show the sender and receiver of the business processes, without displaying documents repeatedly, and can be filtered according to the year and period the document was made. For making a new reporting program, the company is going to need ABAP modules in their SAP system.

ABAP is a programming language used for making programs on SAP. ABAP is used to make a report related to SAP. The ABAP work environment apart from report generation includes interfaces, conversions, enhancements, forms, and workflows. ABAP originally designed for report development in SAP [14]. ABAP (Advanced Business Application Programming) is the name of SAP's fourth generation programming language. It was specifically developed to enable mass processing of data in SAP business applications. By working with ABAP on SAP NetWeaver, companies that implements SAP ERP and SAP S/4HANA can customize the system to meet their needs. In ABAP, there is a tool that is common to use, namely ABAP ALV or ABAP List Viewer. ABAP List Viewer offers many functions such as sorting, aggregation, personalization, and data export [15]. By using ABAP Language, company can make new reporting for their business as many as they want.

As a solution to overcome problems in accessing data, this research is going to focus on customizing report using ALV Report. This report is made for tracing the inflows and outflows of the business process to help the financial unit for processing Cost Allocation in Activity-Based Costing (ABC). Iterative and incremental methodology will be used for making this ALV Report because this methodology enables the work and development of functions that we want to run in the early stages of work, identify risks, and can make system improvements more quickly. This methodology is necessary for developing an ALV report for tracing business processes because this report will utilize important data in the SAP database regarding the product in the company, such as posting period, amount, until business process, which is the core data for the business process tracing. The result of this research is expected to simplify tracing business processes for Cost Allocation so it can help the financial division at PT XYZ to trace the business process easily, comfortably, and fast.

#### II. METHODOLOGY

The iterative and incremental development methodology is going to be used in this research due to its benefits, where it cannot be found in other software development methods, for example, waterfall or spiral methodology. There are several benefits of using this methodology such as allowing the user to adjust to the system in smaller incremental steps rather than leaping to a major new product because of new technology implementation, reducing the risk of failure because this methodology always doing testing after iteration, and having lessons learned at the end of each incremental delivery so it will produce positive revisions for the next increment [16]. Meanwhile, the waterfall methodology does not have the flexibility for doing the process and has less guarantee of success, while spiral methodology has a complex implementation and has less customer involvement than iterative and incremental methodology, which is not suitable for developing ALV report because it needs lots of feedback from the users to achieve the maximum result.

The Iterative and Incremental development model is one of the software development model approaches that

Volume 07, Nomor 02, Juni 2022 : 354– 363

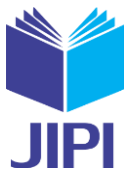

can simplify software development processes. This methodology focuses on the analysis and design of software systems [17]. Iterative and incremental is used to approach product development where it can reach a common goal [18]. Iterative and Incremental Development models are built to emphasize technical, communication, and teamwork skills so that they can deliver software products with good quality. This methodology can test new features repeatedly until it is ready to be deployed and used for end-user. This methodology allows developers to go back to the previous cycle if there's any improvement that must be changed for making the result more effective and efficient. This process will continue and end when the product is fully functioning. The goal of using this methodology in this research is to get the most perfect analysis and design result for making a tracing business process report. Figure 2 explains the steps of Iterative and Incremental methodology.

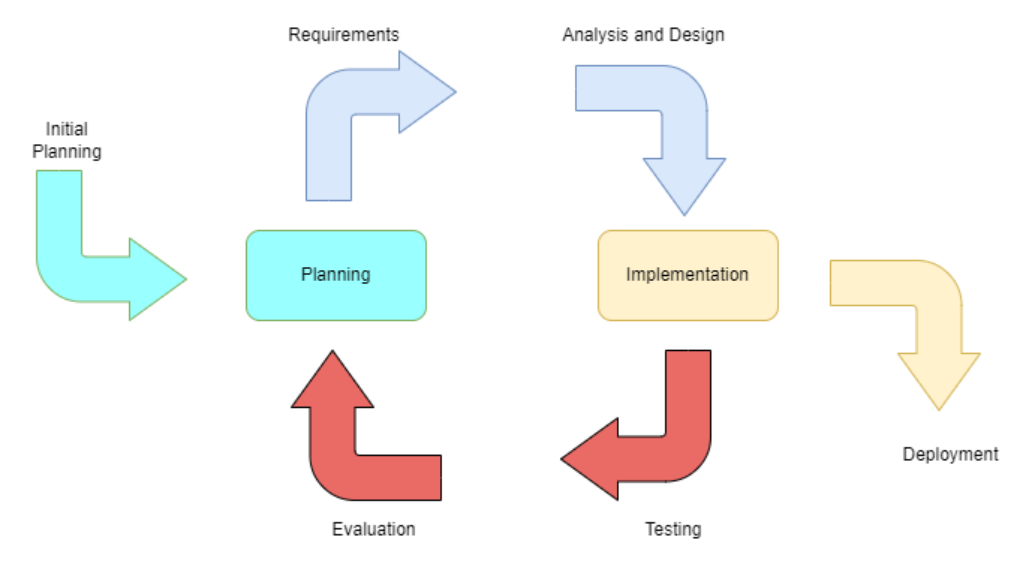

Fig. 2 Iterative and Incremental Methodology

Based on Figure 2, the researcher will make an initial plan by collecting ideas that can overcome problems in business processes. Furthermore, an analysis of the data needs will be carried out in developing the ideas that have been made previously. Analysis and Design regarding the making of the Interactive ALV Report will be carried out to find out whether the design is appropriate and helps PT XYZ in carrying out business processes. If the design meets the criteria, it will continue with the implementation and testing of the business tracing report.

#### III. RESULT AND DISCUSSION

Based on the researcher method, The iterative and incremental development model method is implemented for making the design system that will suits the company needs. This study will describe the stages starting from finding the root of the problem to making a solution to get the results that PT XYZ wants.

#### *A. Process Analysis*

The process of cost allocation on Activity-Based Costing that has been implemented by PT XYZ can be seen in Figure 3. The basic data used to allocate costs to cost objects is called the allocation base or cost driver [19]. In the cost allocation process, there are business processes involved. It can be seen from Figure 3 that the business process is divided into three parts, namely business processes for resources, activities, and cost objects. The business process will later be carried according to the current transaction. The result of this cost allocation is that the business process from the cost center has been successfully allocated to the products available at PT XYZ.

Volume 07, Nomor 02, Juni 2022 : 354– 363

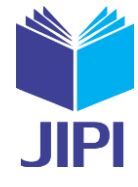

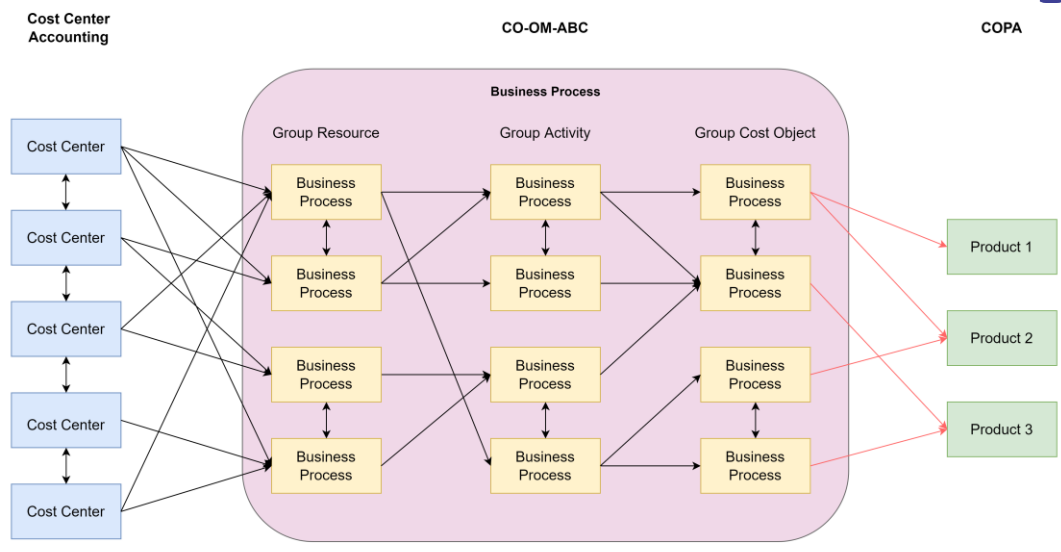

Fig. 3 Cost Allocation Process in PT XYZ

In carrying out this activity, it is necessary to track the flow of business processes. In this activity, there is no special report for tracing the business processes. Checking the business process flow can be done by accessing one of the tables available in SAP. In the existing process of checking the business process flow, there is no description of the business process and there is no report to check the incoming and outgoing flow. To carry out this process, the user can access the ACDOCA table via the SE16N transaction code. The data required in this process are listed in the following Table 1.

Table I. ACDOCA Table

| AUDUUA Tabie |                                 |               |                                                                         |  |  |
|--------------|---------------------------------|---------------|-------------------------------------------------------------------------|--|--|
| No.          | <b>Technical</b><br>Field       |               | <b>Selection Value</b>                                                  |  |  |
|              | Ledger                          | <b>RLDNR</b>  | $02$ .                                                                  |  |  |
|              | <b>Fiscal Year</b>              | <b>GJAHR</b>  | Year that wants to be searched, Example: '2020'.                        |  |  |
|              | Period                          | <b>POPER</b>  | Period that wants to be searched, Example: '09'.                        |  |  |
| 4.           | Posting Date                    | <b>BUDAT</b>  | Date that wants to be searched, Example: '01.01.2020'.                  |  |  |
|              | <b>Business Process</b>         | <b>PRZNR</b>  | Business Processes that want to be trace, Example: 'PUST0354'.          |  |  |
| 6.           | <b>Business Process Source</b>  | <b>UPRZNR</b> | Business Processes Source that wants to be trace, Example: 'PUST0354'.  |  |  |
|              | <b>Business Process Partner</b> | <b>PPRZNR</b> | Business Processes Partner that wants to be trace, Example: 'PUST0354'. |  |  |
|              |                                 |               |                                                                         |  |  |

#### *B. Analysis of Existing 'Tracing Business Process' Flow*

A business process is an object in SAP that can act as a resource, activity, and cost object. In the SAP system, business processes are used as objects that will accommodate costs that reflect the activities of the object. The allocation process starts from the resource to the activity and ends at the cost object. For accessing the business process in this tracing report, we need several transaction codes. The transaction code used for tracing the business process can be seen in Table 2.

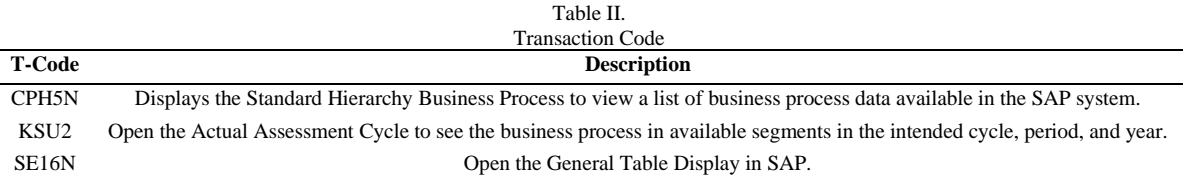

The existing flow for tracing the business process is complicated. This flow consists of a lot of stages. Based on existing business processes, there are several stages for accessing business process data which will take too much time for doing so. The business process will always be streamed to the product, as a sign that the business process flow has been completed.

In the cost allocation process, there is an allocation process document that contains results of the cost allocation which the cost must be balanced. This document is called a reversed document. These reverse documents also bring a problem to trace the business process. Accessing business processes is complicated because of the data redundancy that arises due to the reversed document.

Volume 07, Nomor 02, Juni 2022 : 354– 363

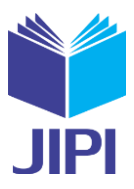

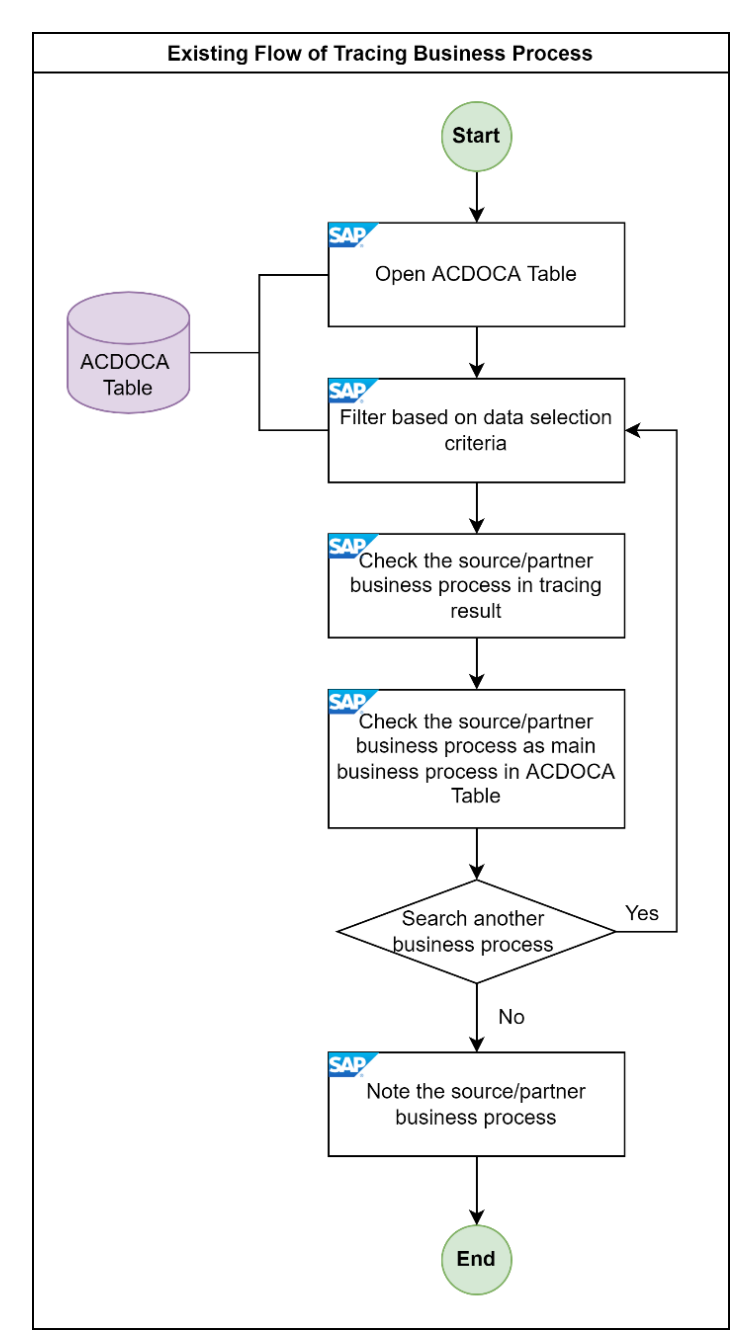

Fig. 4 Existing Flow of Tracing Business Process

Figure 4 shows the existing flow for tracing business process. As we can see from the figure, there are several steps that will take a lot of time, which is where users have to filter lots of data to find the intended business process, and if the user wants to check the next Sender/Receiver (in SAP it is also called Source/Partner) business process, then the user has to return to the main page of checking the table and re-filter data and re-enter the value of the business process that they want to check. These steps are the highlights of the problems that occur in the existing tracing business process.

After identifying problems from existing flow for tracing business process, the following is the analysis and design planning result of the identification of the things needed in making reporting for business processes on SAP S/4HANA.

- 1) The system can show the inflow from the Business Process Resource, Business Process Activity, and Business Process Cost Object for the process of cost allocation from product activities.
- 2) The system can show the outflow from the Business Process Resource, Business Process Activity, and Business Process Cost Object for the cost allocation process from product activities.

Volume 07, Nomor 02, Juni 2022 : 354– 363

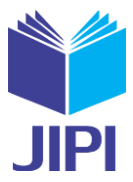

- 3) The system can provide an easily understandable or familiar display of business processes on reporting to shorten the time for tracing the business process.
- 4) The system only displays the data needed during the tracing of business processes.

# *C. Analysis of Targeting 'Tracing Business Process Flow'*

In this stage, an Interactive ALV report for tracing business process is made to check the flow of incoming and outgoing business processes. Based on the problems that occurred in the existing flow of tracing business process described earlier, the targeting business process is proposed to be applied to the business process tracing report in the SAP S/4HANA. The targeting flow can be seen in Figure 5.

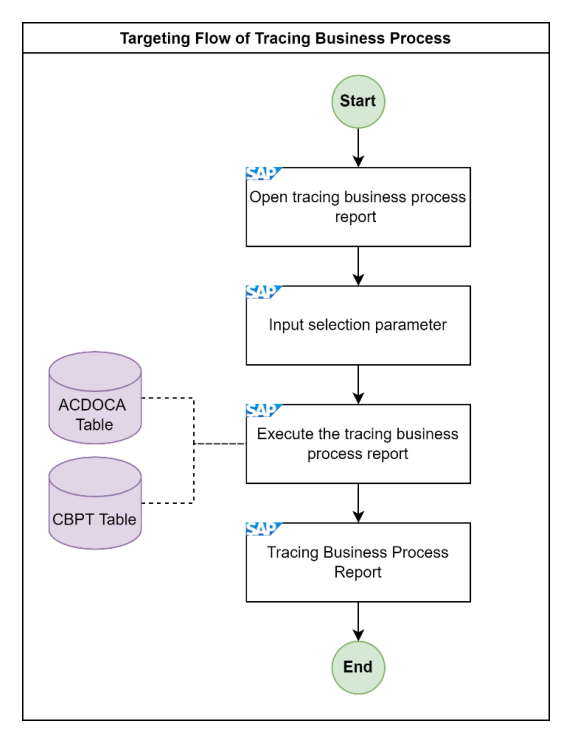

Fig. 5 Targeting Flow of Tracing Business Process

Based on Figure 5, we can see that the design process for tracing the business process has been simplified. In this design, the targeting business process has a short process to check the flow of incoming/outgoing business processes, can see the name and description of the business process and the function of the business process, and display business process data without redundancy so that the user who wants to track the business process that exists in the system won't have to waste lots of time to do this activity.

# *D. Custom Report Program Design*

In this process, a business process tracing program report will be made which requires some data in the database available in SAP. There are two tables needed, namely the ACDOCA and CBPT tables. These tables will be explained more in Table 3.

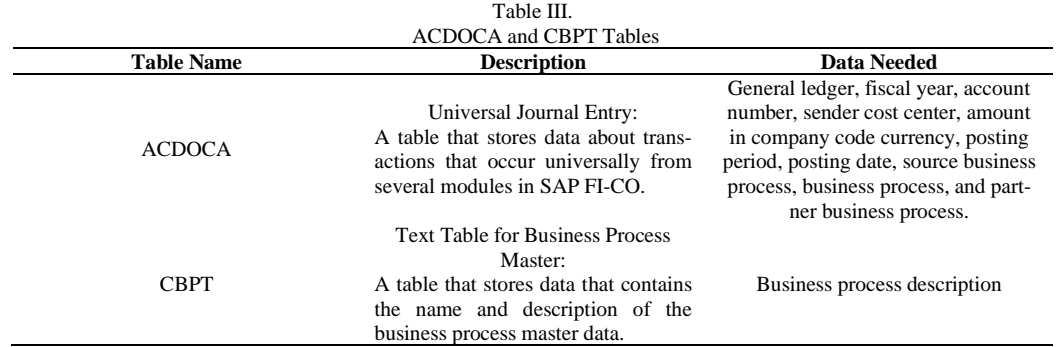

Volume 07, Nomor 02, Juni 2022 : 354– 363

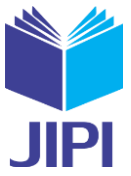

The data needed in Table 3 will later be combined in an internal table so that it can be displayed. The process of making an ALV Report can be seen in Figure 6.

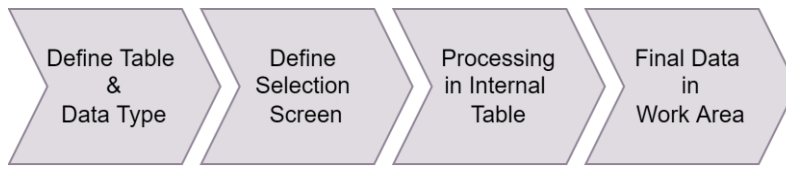

Fig. 6 Making the Interactive ALV Report

Internal table is a temporary table that contains the data that wants to be shown in ABAP program. Internal table exists only during the SAP program run-time. Internal table is used for processing large volumes of data by using the ABAP language. We need to declare an internal table in an ABAP program to use it. The internal table is fetching data for dynamic use and the line in the internal table has the same field by structure. The used of internal table is for storing and formatting data from the database inside the program [20]. In the business process tracing program, several internal tables will be created to contain the required data. After the data has already been processed in the internal table, it will be transferred to the work area so that the final data can be displayed. The required internal table can be seen in the entity-relationship diagram in Figure 7.

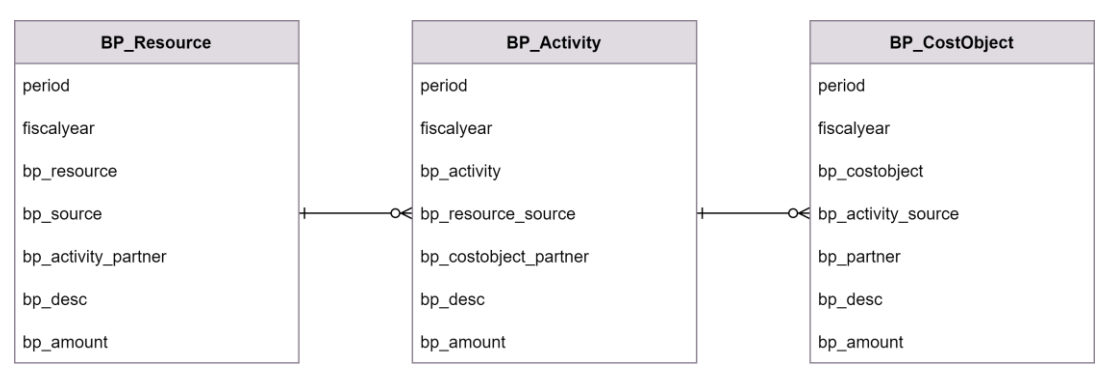

Fig. 7 Entity Relationship Diagram for Internal Table

 The data that is processed in the internal table can be displayed if the user fills the selection screen according to the predefined parameters. There are several parameters that must be filled in by the user to run the business process tracing program. The selection parameters needed will be explained in Table 4.

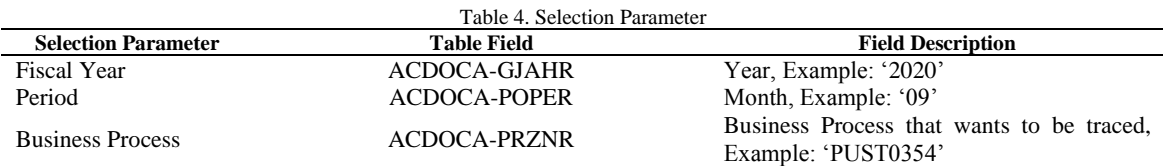

Based on Table 4, the selection screen is made and can be seen in Figure 8.

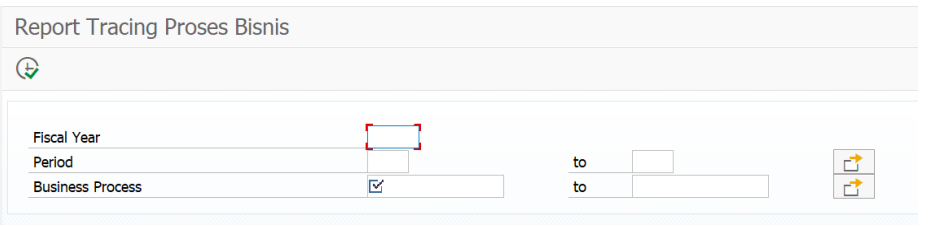

Fig. 8 Selection Screen

 Users are required to fill in the selection parameters to display the data. After filling the selection parameters, the user can select the execute button to call the data and the data will appear. All data displayed for tracing business processes in the report will be drawn based on the input selection screen. The results of the Interactive ALV report can be seen in Figure 9.

Volume 07, Nomor 02, Juni 2022 : 354– 363

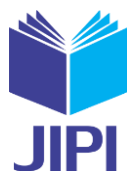

**Report Tracing Process Business** 

| জ        | 탌                                                         |  |                                                               |                        |                                                                                                    |                   |            |                  |
|----------|-----------------------------------------------------------|--|---------------------------------------------------------------|------------------------|----------------------------------------------------------------------------------------------------|-------------------|------------|------------------|
|          | Period Fiscal Yr Posting Date BusProcess Descript. In/Out |  | <b>Text</b>                                                   | <b>PrtBusProc</b> Text |                                                                                                    | <b>Account</b>    | Send. CCtr | Amnt in CC       |
| 9        | 2020 30.09.2020                                           |  | PUST0354 Gaii Dasar INCOMING TO0004-122Gaii Dasar             |                        | TO0004-122Gaii Dasar                                                                                                    | B51111011 T826E01 |            | 633,547,050,00   |
| 9        | 2020 30.09.2020                                           |  | PUST0354 Gaji Dasar INCOMING TO0004-123Gaji Dasar             |                        | TO0004-123Gaji Dasar                                                                                                    | B51111016 T826E01 |            | 58.578.802,44    |
| 9        | 2020 30.09.2020                                           |  | PUST0354 Gaji Dasar INCOMING TO0004-124Gaji Dasar             |                        | TO0004-124Gaji Dasar                                                                                                    | B51512015 T826S01 |            | 3.180.000,00     |
| 9        | 2020 30.09.2020                                           |  | PUST0354 Gaii Dasar INCOMING TO0004-125Gaii Dasar             |                        | TO0004-125Gaii Dasar                                                                                                    | B51512015 T826F01 |            | 255,000,00       |
| 9        | 2020 30.09.2020                                           |  | PUST0354 Gaji Dasar INCOMING TO0004-126Gaji Dasar             |                        | TO0004-126Gaji Dasar                                                                                                    | B51512015 T826E01 |            | 22.886.090,70    |
| 9        | 2020 30.09.2020                                           |  | PUST0354 Gaji Dasar INCOMING TO0004-127Gaji Dasar             |                        | TO0004-127Gail Dasar                                                                                                    | B51512015 T851D01 |            | 527.217,32       |
| 9        | 2020 30.09.2020                                           |  | PUST0354 Gaji Dasar INCOMING TO0004-128Gaji Dasar             |                        | TO0004-128Gaji Dasar                                                                                                    | B51111006 T826E01 |            | 78.877.747,57    |
| 9        | 2020 30.09.2020                                           |  |                                                               |                        | PUST0354 Gaji Dasar OUTGOING FR0101-001FR Gaji Dasar DDSE0001 FR0101-001FR Gaji Dasar B99100001                                          |                   |            | 21.012.821,21-   |
| 9        | 2020 30.09.2020                                           |  |                                                               |                        | PUST0354 Gaji Dasar OUTGOING FR0101-001FR Gaji Dasar DDTV0001 FR0101-001FR Gaji Dasar B99100001                                          |                   |            | 4.164.206,56-    |
| 9        | 2020 30.09.2020                                           |  | PUST0354 Gaji Dasar OUTGOING FR0101-001FR Gaji Dasar EBIS0001 |                        | FR0101-001FR Gaji Dasar B99100001                                                                                                    |                   |            | 12,456,659,35-   |
| 9        | 2020 30.09.2020                                           |  | PUST0354 Gaji Dasar OUTGOING FR0101-001FR Gaji Dasar EBIS0150 |                        | FR0101-001FR Gaji Dasar B99100001                                                                                                    |                   |            | 13.561.840,25-   |
| 9        | 2020 30.09.2020                                           |  | PUST0354 Gaji Dasar OUTGOING FR0101-001FR Gaji Dasar EBIS0299 |                        | FR0101-001FR Gaji Dasar B99100001                                                                                                    |                   |            | 32.102.987,94-   |
| 9        | 2020 30.09.2020                                           |  |                                                               |                        | PUST0354 Gaji Dasar OUTGOING FR0101-001FR Gaji Dasar FUNC0017 FR0101-001FR Gaji Dasar B99100001                                          |                   |            | 20,425,469,14-   |
| 9        | 2020 30.09.2020                                           |  |                                                               |                        | PUST0354 Gaji Dasar OUTGOING FR0101-001FR Gaji Dasar FUNC0111 FR0101-001FR Gaji Dasar B99100001                                          |                   |            | 1.747.672,18-    |
| 9        | 2020 30.09.2020                                           |  |                                                               |                        | PUST0354 Gaji Dasar OUTGOING FR0101-001FR Gaji Dasar FUNC0222 FR0101-001FR Gaji Dasar B99100001                                          |                   |            | 10.927.146,52-   |
| 9        | 2020 30.09.2020                                           |  |                                                               |                        | PUST0354 Gaji Dasar OUTGOING FR0101-001FR Gaji Dasar FUNC0404 FR0101-001FR Gaji Dasar B99100001                                          |                   |            | 11.763.823,60-   |
| 9        | 2020 30.09.2020                                           |  |                                                               |                        | PUST0354 Gaji Dasar OUTGOING FR0101-001FR Gaji Dasar OPAS0006 FR0101-001FR Gaji Dasar B99100001                                          |                   |            | 4.245.716,65-    |
| 9        | 2020 30.09.2020                                           |  |                                                               |                        | PUST0354 Gaji Dasar OUTGOING FR0101-001FR Gaji Dasar PUST0001 FR0101-001FR Gaji Dasar B99100001                                          |                   |            | 7.501.325,46-    |
| 9        | 2020 30.09.2020                                           |  |                                                               |                        | PUST0354 Gaji Dasar OUTGOING FR0101-001FR Gaji Dasar PUST0054 FR0101-001FR Gaji Dasar B99100001                                          |                   |            | 13.370.051,81-   |
| 9        | 2020 30.09.2020                                           |  |                                                               |                        | PUST0354 Gaji Dasar OUTGOING FR0101-001FR Gaji Dasar PUST0079 FR0101-001FR Gaji Dasar B99100001                                          |                   |            | 22.132.386,28-   |
| 9        | 2020 30.09.2020                                           |  |                                                               |                        | PUST0354 Gaji Dasar OUTGOING FR0101-001FR Gaji Dasar PUST0135 FR0101-001FR Gaji Dasar B99100001                                          |                   |            | 7.362.278,84-    |
| 9        | 2020 30.09.2020                                           |  |                                                               |                        | PUST0354 Gaji Dasar OUTGOING FR0101-001FR Gaji Dasar PUST0146 FR0101-001FR Gaji Dasar B99100001                                          |                   |            | 311.656,22-      |
| 9        | 2020 30.09.2020                                           |  |                                                               |                        | PUST0354 Gaji Dasar OUTGOING FR0101-001FR Gaji Dasar PUST0156 FR0101-001FR Gaji Dasar B99100001                                          |                   |            | 19.993.945,14-   |
| 9        | 2020 30.09.2020                                           |  |                                                               |                        | PUST0354 Gaji Dasar OUTGOING FR0101-001FR Gaji Dasar PUST0183 FR0101-001FR Gaji Dasar B99100001                                          |                   |            | 12.228.910,57-   |
| 9        | 2020 30.09.2020                                           |  |                                                               |                        | PUST0354 Gaji Dasar OUTGOING FR0101-001FR Gaji Dasar PUST0235 FR0101-001FR Gaji Dasar B99100001                                          |                   |            | 11.109.345,54-   |
| 9        | 2020 30.09.2020                                           |  |                                                               |                        | PUST0354 Gaji Dasar OUTGOING FR0101-001FR Gaji Dasar PUST0283 FR0101-001FR Gaji Dasar B99100001                                          |                   |            | 13.238.197.25-   |
| 9        | 2020 30.09.2020                                           |  |                                                               |                        | PUST0354 Gaji Dasar OUTGOING FR0101-001FR Gaji Dasar PUST0310 FR0101-001FR Gaji Dasar B99100001                                          |                   |            | 8.031.141,03-    |
| $\Omega$ |                                                           |  |                                                               |                        | 2020 20 00 2020 DI RETORE CHE DIAN <mark>LOUTGOING</mark> EDALAL ANLED CHE DIAN <mark>LOUGTOORS C</mark> EDALAL AALED CHE DIAN POOLAAAAL |                   |            | $0.742$ $155.62$ |

Fig. 9 Interactive ALV Report for Tracing Business Process

 It can be seen in Figure 9 that the report for tracing business processes contains data or information that the financial division needs to trace the flow of business processes in cost allocation activity of Activity-Based Costing. This report also contains additional data which the user can know the business process that is being checked, is the sender/receiver at column In/Out. If the data displays 'Incoming', the business process is the sender business process. Meanwhile, if the data shows 'Outgoing', then the business process is the receiver business process. The feature that makes this report become an interactive report is located in the Partner Business Process column where users can do business process tracing by simply clicking on the receiver of the main business process and turning the business process partner into the main business process.

|                       | <b>Report Tracing Process Business</b>   |                         |                          |                 |                                          |                    |               |                              |
|-----------------------|------------------------------------------|-------------------------|--------------------------|-----------------|------------------------------------------|--------------------|---------------|------------------------------|
| €۱                    |                                          |                         | 昆 歐 三 〒 ▼ を ∑ ジ 、週 曲 钮 幅 |                 |                                          |                    |               |                              |
|                       | <b>E</b> Report Tracing Process Business |                         |                          |                 |                                          |                    |               | ×                            |
| e.                    | 自有用限下,因为自由的强力性。                          |                         |                          |                 |                                          |                    |               |                              |
| Peri                  | <b>Fiscal Posting Date</b>               | <b>Business Process</b> | Description              | In/Out          | Text                                     | Part. Bus. Process | Text          |                              |
|                       | 2020 30.09.2020                          | <b>DDSE0001</b>         | By KARYAWAN DDS          | <b>OUTGOING</b> | TO0008-001By KARYAWAN DDS                |                    | TO0008-001E ^ |                              |
|                       | 2020 30.09.2020                          | <b>DDSE0001</b>         | By KARYAWAN DDS          | <b>OUTGOING</b> | TO0008-002By KARYAWAN DDS                |                    | TO0008-002E   |                              |
|                       | 2020 30.09.2020                          | <b>DDSE0001</b>         | By KARYAWAN DDS          | <b>OUTGOING</b> | TO0008-215By KARYAWAN DDS                |                    | TO0008-215E   |                              |
|                       | 2020 30.09.2020                          | <b>DDSE0001</b>         | By KARYAWAN DDS          | <b>INCOMING</b> | FR0101-001FR Gaji Dasar                  | <b>PUST0354</b>    | FR0101-001F   |                              |
|                       | 2020 30.09.2020<br>9                     | <b>DDSE0001</b>         | By KARYAWAN DDS          | <b>INCOMING</b> | FR0101-003FR Tunjangan PPh Ps 21 OPHAR   | <b>PUST0356</b>    | FR0101-003F   |                              |
|                       | 2020 30.09.2020                          | <b>DDSE0001</b>         | By KARYAWAN DDS          | <b>INCOMING</b> | FR0101-006FR Tunjangan Hari Raya Keagama | <b>PUST0359</b>    | FR0101-006F   |                              |
|                       | 2020 30.09.2020                          | <b>DDSE0001</b>         | By KARYAWAN DDS          | <b>INCOMING</b> | <b>FR0101-009FR BBP</b>                  | <b>PUST0362</b>    | FR0101-009F   |                              |
|                       | 2020 30.09.2020                          | <b>DDSE0001</b>         | By KARYAWAN DDS          | <b>INCOMING</b> | <b>FR0101-010FR BFPT</b>                 | <b>PUST0363</b>    | FR0101-010F   |                              |
|                       | 2020 30.09.2020                          | <b>DDSE0001</b>         | By KARYAWAN DDS          | <b>INCOMING</b> | FR0101-011FR By Pengobatan               | <b>PUST0364</b>    | FR0101-011F   |                              |
|                       | 2020 30.09.2020                          | <b>DDSE0001</b>         | By KARYAWAN DDS          | <b>INCOMING</b> | FR0101-013FR By Asuransi Kesehatan Diri  | <b>PUST0366</b>    | FR0101-013F   |                              |
|                       | 2020 30.09.2020                          | <b>DDSE0001</b>         | By KARYAWAN DDS          | INCOMING        | FR0101-015FR By Bantuan Peningkatan Kese | <b>PUST0368</b>    | FR0101-015F   |                              |
|                       | 2020 30.09.2020                          | <b>DDSE0001</b>         | By KARYAWAN DDS          | <b>INCOMING</b> | FR0101-018FR By Penghargaan              | <b>PUST0371</b>    | FR0101-018F   |                              |
|                       | 2020 30.09.2020<br>۹                     | <b>DDSE0001</b>         | By KARYAWAN DDS          | <b>INCOMING</b> | FR0101-019FR By Jasa Produksi            | <b>PUST0372</b>    | FR0101-019F   |                              |
|                       | 2020 30.09.2020                          | <b>DDSE0001</b>         | By KARYAWAN DDS          | INCOMING        | FR0101-021FR By Bantuan Pensiun          | <b>PUST0374</b>    | FR0101-021F   |                              |
|                       | 2020 30.09.2020                          | <b>DDSE0001</b>         | By KARYAWAN DDS          | <b>INCOMING</b> | FR0101-022FR Insentif Premium            | <b>PUST0375</b>    | FR0101-022F   |                              |
|                       | 2020 30.09.2020                          | <b>DDSE0001</b>         | By KARYAWAN DDS          | <b>INCOMING</b> | FR0101-023FR Insentif Jabatan            | <b>PUST0376</b>    | FR0101-023F   |                              |
|                       | 2020 30.09.2020                          | <b>DDSE0001</b>         | By KARYAWAN DDS          | <b>INCOMING</b> | FR0101-024FR Bantuan Kemahalan           | <b>PUST0377</b>    | FR0101-024F   |                              |
|                       | 2020 30.09.2020<br>9                     | <b>DDSE0001</b>         | By KARYAWAN DDS          | <b>INCOMING</b> | FR0101-025FR By BPJS Ketenegakerjaan-Jam | <b>PUST0378</b>    | FR0101-025F   |                              |
|                       | 2020 30.09.2020<br>9                     | <b>DDSE0001</b>         | By KARYAWAN DDS          | <b>INCOMING</b> | FR0102-646FR By KARYAWAN DDS             | <b>OPAS0057</b>    | FR0102-646F   |                              |
| $\longleftrightarrow$ |                                          |                         | <b>THE 25</b>            |                 |                                          |                    | $\leftarrow$  |                              |
| $\langle \rangle$     |                                          |                         |                          | <b>Service</b>  |                                          |                    |               | $\left\langle \right\rangle$ |
|                       |                                          |                         |                          |                 |                                          |                    | 00            |                              |

Fig. 10 Tracing Sender/Receiver Business Process

Figure 10 is the result of the user clicking on a partner business process. As an example, if the user clicked on the partner business process 'DDSE0001', this business process will be the main business process and would display data for business process 'DDSE0001'. This process will be run continuously if the user wants to carry out until the last business process.

Volume 07, Nomor 02, Juni 2022 : 354– 363

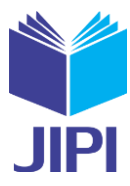

### IV. CONCLUSION

This research concludes that developing Interactive ALV reports for tracing business processes in the SAP system is a good solution for XYZ Company, specifically for the financial unit in conducting the cost allocation process. The iterative and incremental methodology stages produce a final solution in the form of an interactive ALV report tracing business process, which has a continuous tracing feature to overcome problems that occur in tracing business processes. This Interactive ALV Report is a solution for PT XYZ because it can display detailed information regarding data related to business processes in cost allocation reporting, to assist the actual assessment cycle process. This customization report will simplify the existing steps of tracing business process so this report can display only the data needed in business process tracing for each business process available in the cost allocation process. This report can be displayed with only one program execution. This research also gives the result that users can see the Sender/Recipient of the business process, and the user can track the business process from the beginning until the last process. This report can save the user's time to search for business processes.

#### ACKNOWLEDGMENT

Thank you to PT XYZ for providing the data that the researcher needs, ERP Laboratory, Faculty of Industrial and System Engineering, and to the author's supervisors and the author's partners Risma Nur Damayanti, Anastassya Gustirani, Fatma Kurnia Febrianti, Izza Ariani, and Taufiq Maulana Firdaus.

#### **REFERENCES**

- [1] Kementrian BUMN, "Peraturan Menteri BUMN PER-02/MBU/02/2013 Tanggal 18 Pebruari 2013", 7 September 2018. [Online]. Available: https://jdih.bumn.go.id/lihat/PER-02/MBU/2013. [Accessed 2021 July 7], page 8.
- [2] A. Susanto, "Sistem Informasi Manajemen Konsep dan Pengembangannya", 1 ed., Bandung: Lingga Jaya, 2004, pp. 1-4.
- [3] K. D. Gronwald, "Integrated Business Information System", 1 ed, Berlin: Springer-Verlag Berlin Heidelberg, 2017, page 12.
- [4] S. Rao and K. Kudtarkar, "Implementation of ODOO ERP for Business Applications," IOSR Journal of Computer Engineering, 2018, pp. 32-39.
- [5] A. S. Marsudi and R. Pambudi, "The Effect of Enterprise Resource Planning (ERP) on Performance with Information Technology Capability as Moderating Variable," Journal of Economics, Business, & Accountancy Ventura, vol. 24, no.1, 6 2021, pp 1-11.
- [6] P. D. K Lubis, I. Lubis, M. U. D. A. Iskandar, and A. M. Nedelea, "Management Process Administration In Enterprise Resources Planning (ERP) Systems Applications and Products in Data Processing (SAP) In PTPN III SeiDadap," Ecoforum Journal, volume 10, no. 1, 2021, pp 2-3.
- [7] Y. T. Prasetyo and K.O.S. Soliman, "Usability Evaluation of ERP Systems: A Comparison between SAP S/4Hana & Oracle Cloud," in IEEE 8th International Conference on Industrial Engineering and Applications (ICIEA 2021), Kyoto and Hiroshima, Japan, 2021, pp. 120-125.
- [8] A. N. Ikhsanati, "Analisis Konfigurasi Cost Driver Menggunakan Tools Batchman Pada Activity-based Costing Modul Controlling Sap S/4 Hana (Studi Kasus: Pt. Telkom Indonesia)," Universitas Telkom, S1 Sistem Informasi, Bandung, 2020, pp 10-11.
- [9] B. Bae and C. C. Lee, "Using ERP System To Teach Accounting Course," International Journal of Accounting & Finance Review, volume 8, no. 1, 2021, pp. 1-5.
- [10] R. D. Santoso, "Perancangan Enterprise Resource Planning Modul Controlling (CO) Menggunakan Aplikasi SAP Dengan Metode SAP Activate Di PT. XYZ," Bandung. 2018, pp. 14-16.
- [11] Meyliana, H. A. E. Widjaja, A. P. Larasati, R. Respati, and V. Ranaputri, "The Evaluation of Enterprise Resource Planning (ERP) Financial Accounting and Control Using Technology Acceptance Model," 2018 International Conference on Computing, Engineering, and Design (ICCED), 9 8 2018, pp. 69–74.
- [12] SAP AG, "SAP01 Fundamental", SAP AG, 2006, pp. 219-222.
- [13] V. N. Tanjung, M. Saputra and W. Puspitasari, "Analysis of Assessment Cycle of Migration Data from OROS to SAP Hana using Activity based Costing Method in Telecommunication Industry," Universitas Telkom, S1 Sistem Informasi, Bandung, 2020, pp. 253-260.
- [14] K. Bandari, "Complete ABAP", 2 ed, Boston: Rheinwerk Publishing, 2020, page 44.
- [15] H. Gahm and T. Schneider, "ABAP Development for SAP HANA", 2 ed, Boston: Rheinwerk Publishing, 2016, page 471.
- [16] A. Alshamrani and A. Bahattab, "A Comparison Between Three SDLC Models Waterfall Model, Spiral Model, and Incremental/Iterative Model", IJCSI International Journal of Computer Science Issues, vol. 12, no. 1, 1 15, pp. 106-111.
- [17] I. M. Ibrahim, "Iterative and Incremental Development Analysis Study of Vocational Career Information Systems," International Journal of Software Engineering & Applications, vol. 11, no. 5, 30 9 2020, pp.13-24.
- [18] A. Magana, Y. Y. Seah and P. Thomas, "Fostering Cooperative Learning with Scrum in a Semi-Capstone Systems Analysis and Design Course," Journal of Information Systems Education, vol. 29, no. 2, 13 6 2018, pp. 75-92.
- [19] T. Lammi. "Saimaa University of Applied Sciences Business Administration Lappeenranta Degree Programme in Businness Administration Accounting," 2020, [Online]. Available[: https://www.theseus.fi/bitstream/handle/10024/148885/Titta%20Lammi.pdf?sequence=1](https://www.theseus.fi/bitstream/handle/10024/148885/Titta%20Lammi.pdf?sequence=1) [Accessed 2022 January 10], page 19.
- [20] R. Qasim, "Portuguese AcinGov Portal requisition for procurement: SAP project implemented in ABAP module", Hdl.handle.net, 2021. [Online]. Available: http://hdl.handle.net/10362/110487. [Accessed 2022 January 12], page 29.